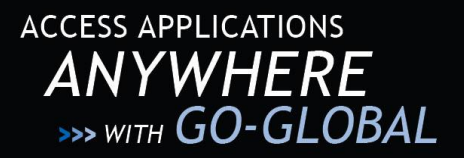

# *GO-Global*® *for UNIX* **QUICK START**

Following are the requirements and steps for installing and configuring the GO-Global Server software. For further instructions, please consult the *GO-Global for UNIX Administrator Guide*.

#### **0BSYSTEM REQUIREMENTS**

To install and run the GO-Global Server software, your UNIX host must have at least the following resources available:

- Up to 180 MB disk space on the partition where the product will be installed (the installation program will tell you how much)
- 86 MB of temporary disk space in /tmp, to extract the installer files (a different directory can be specified)
- A console X11R6 installation

### **1BINSTALLATION**

The following steps will install the GO-Global software on your UNIX host. These instructions assume familiarity with the UNIX operating system.

- 1. Download the correct server binary file for your platform from the designated Internet site.
- 2. Ensure the transferred binary is executable.
- 3. Become root.
- 4. Execute the binary.
- 5. You may restore settings from a previous installation. If none exists, select **Don't Restore**.
- 6. Server configuration: The default values on the **Enter Data** screen are strongly suggested as the basic settings for the server.
- 7. The installer will attempt to obtain a license from GraphOn's licensing server.

### **REGISTRATION AND LICENSING**

The GO-Global installer will attempt to obtain a license automatically during installation. If you are using a trial version of GO-Global, contact your sales representative to obtain a trial license. If the automatic license retrieval fails, and you have a purchased license product code, register your GO-Global software and obtain your license key as follows:

- 1. Obtain your Host ID from \$GOGLOBAL\_ROOT/etc/hostid.txt
- 2. Obtain the Product Code that shipped with GO-Global.
- 3. Go to http://www.graphon.com/license to register.

**GO-GLOBAL** 

- 4. Upon completing registration, you will receive a license file. Save the file as \$GOGLOBAL\_ROOT/etc/license.dat.
- 5. Stop and restart GO-Global:
	- # \$GOGLOBAL\_ROOT/etc/goglobalux stop
	- # \$GOGLOBAL\_ROOT/etc/goglobalux start

This completes the minimum server installation.

#### **WEB-ENABLING**

Web-enabling the GO-Global software allows end-users to use a web browser to initiate a GO-Global session. When configuring GO-Global for the web, the GO-Global host must have access to a machine with an HTTP server. Copy or symbolically link the contents of \$GOGLOBAL\_ROOT/htdocs to your web server's document root directory, or configure your web server to include these files for distribution.

When a client browses to */index.html/*, GO-Global determines what kind of browser has requested data and returns the appropriate GO-Global software to the client machine.

#### **DISTRIBUTING END-USER MATERIALS**

The GO-Global Client suite is included in the htdocs directory, and can be used to distribute the appropriate clients directly to end-users. Native Windows and UNIX clients can be downloaded for native installations. Web-based installations only need to browse to the URL of the htdocs directory. The following table summarizes with examples:

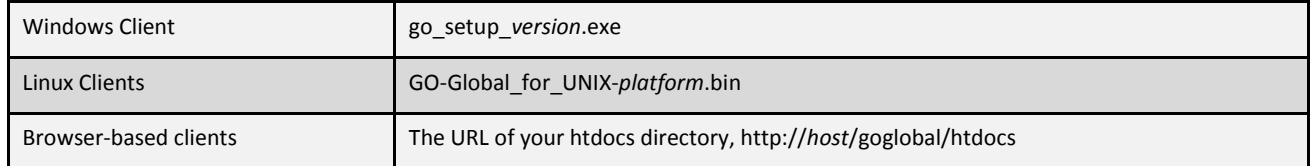

When a client connects to the web server, the browser type is detected and the appropriate version of the client is used automatically.

## **PUBLISHING APPLICATIONS**

FANTAS

Before client users can access a UNIX application, the GO-Global Server must be configured to publish the application using the GO-Global configuration utility, **GO-Configure**. This can be run in two ways. At the host console, as root, type:

- **#** cd \$GOGLOBAL\_ROOT/bin
- **#** ./go-configure

*Or,* connect to the server using a GO-Global client and double-click on **GO-Configure**.

Direct web clients to the GO-Global login page (http://domain/goglobal, for example). Once connected to the GO-Global Server, users launch applications from the Program Window by double-clicking the application's icon.

#### **GRAPHON CORPORATION**

Headquarters: GraphOn Corporation 1901 S. Bascom Avenue Suite 660 Campbell, CA 95008 USA Phone: 1.800.GRAPHON or 603.225.3525 Fax: 408.626.9722 • Email: support@graphon.com European Office: United Kingdom Phone: +44.1344.206549 • Fax: + 44.1344.206855

Last updated: September 7, 2012

© 2014 GraphOn Corporation. All rights reserved. GraphOn and GO-Global are trademarks or registered trademarks of GraphOn Corp. Other trademarks belong to their respective owners.